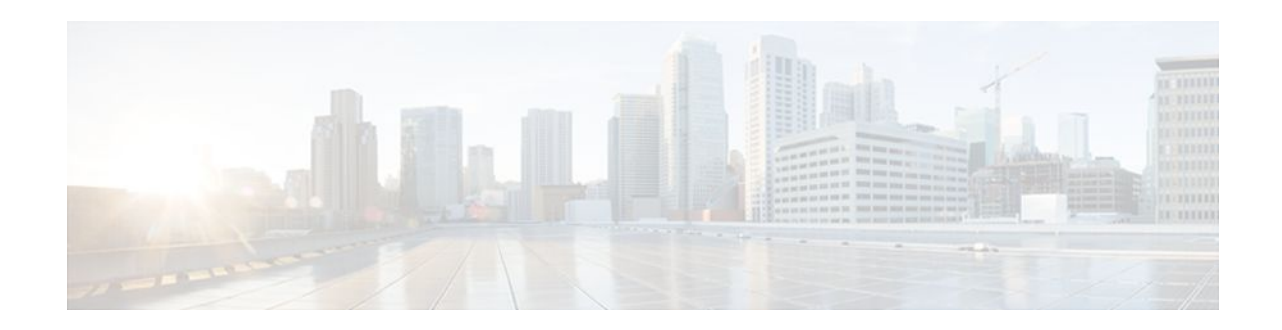

# **Configuring RSVP Support for Frame Relay**

### **Last Updated: January 12, 2012**

This chapter describes the tasks for configuring the RSVP Support for Frame Relay feature.

- Finding Feature Information, page 1
- How to Configure RSVP Support for Frame Relay, page 1
- [Configuration Examples for Configuring RSVP Support for Frame Relay](#page-6-0), page 7
- [Additional References,](#page-10-0) page 11

## **Finding Feature Information**

Your software release may not support all the features documented in this module. For the latest feature information and caveats, see the release notes for your platform and software release. To find information about the features documented in this module, and to see a list of the releases in which each feature is supported, see the Feature Information Table at the end of this document.

Use Cisco Feature Navigator to find information about platform support and Cisco software image support. To access Cisco Feature Navigator, go to [www.cisco.com/go/cfn.](http://www.cisco.com/go/cfn) An account on Cisco.com is not required.

# **How to Configure RSVP Support for Frame Relay**

- [Enabling Frame Relay Encapsulation on an Interface,](#page-1-0) page 2 (Required)
- [Configuring a Virtual Circuit](#page-1-0), page 2 (Required)
- [Enabling Frame Relay Traffic Shaping on an Interface](#page-2-0), page 3 (Required)
- [Enabling Enhanced Local Management Interface](#page-2-0), page 3 (Optional)
- [Enabling RSVP on an Interface](#page-2-0), page 3 (Required)
- [Specifying a Traffic Shaping Map Class for an Interface](#page-2-0), page 3 (Required)
- [Defining a Map Class with WFQ and Traffic Shaping Parameters](#page-2-0), page 3 (Required)
- [Specifying the CIR](#page-2-0), page 3 (Required)
- [Specifying the Minimum CIR,](#page-3-0) page 4 (Optional)
- [Enabling WFQ](#page-3-0), page 4 (Required)
- [Enabling FRF.12](#page-3-0), page 4 (Required)
- [Configuring a Path](#page-3-0), page 4 (Optional)

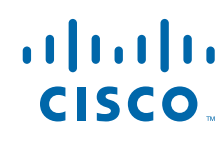

Americas Headquarters: Cisco Systems, Inc., 170 West Tasman Drive, San Jose, CA 95134-1706 USA

- <span id="page-1-0"></span>• [Configuring a Reservation,](#page-3-0) page 4 (Optional)
- [Verifying RSVP Support for Frame Relay](#page-4-0), page 5 (Optional)
- [Monitoring and Maintaining RSVP Support for Frame Relay](#page-6-0), page 7 (Optional)
- Enabling Frame Relay Encapsulation on an Interface, page 2
- Configuring a Virtual Circuit, page 2
- [Enabling Frame Relay Traffic Shaping on an Interface,](#page-2-0) page 3
- [Enabling Enhanced Local Management Interface,](#page-2-0) page 3
- [Enabling RSVP on an Interface,](#page-2-0) page 3
- [Specifying a Traffic Shaping Map Class for an Interface,](#page-2-0) page 3
- [Defining a Map Class with WFQ and Traffic Shaping Parameters,](#page-2-0) page 3
- [Specifying the CIR,](#page-2-0) page 3
- [Specifying the Minimum CIR](#page-3-0), page 4
- [Enabling WFQ](#page-3-0), page 4
- [Enabling FRF.12](#page-3-0), page 4
- [Configuring a Path,](#page-3-0) page 4
- [Configuring a Reservation,](#page-3-0) page 4
- [Verifying RSVP Support for Frame Relay](#page-4-0), page 5
- [Monitoring and Maintaining RSVP Support for Frame Relay](#page-6-0), page 7

### **Enabling Frame Relay Encapsulation on an Interface**

#### **SUMMARY STEPS**

- **1.** Router(config)# **interface s3/0**
- **2.** Router(config-if)# **encapsulation frame-relay**[**cisco**| **ietf**]

#### **DETAILED STEPS**

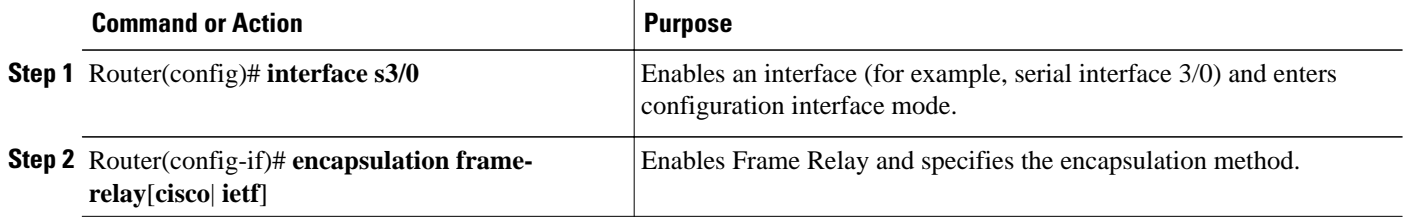

### **Configuring a Virtual Circuit**

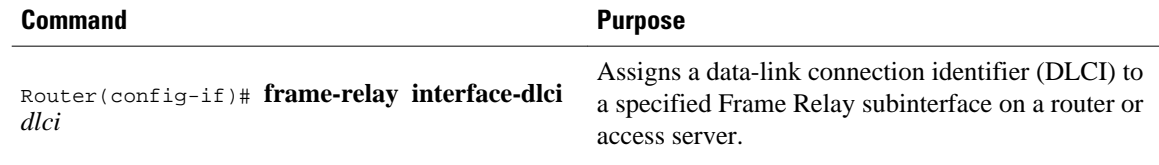

### <span id="page-2-0"></span>**Enabling Frame Relay Traffic Shaping on an Interface**

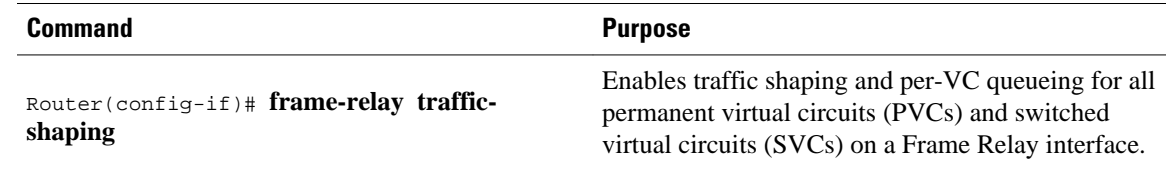

### **Enabling Enhanced Local Management Interface**

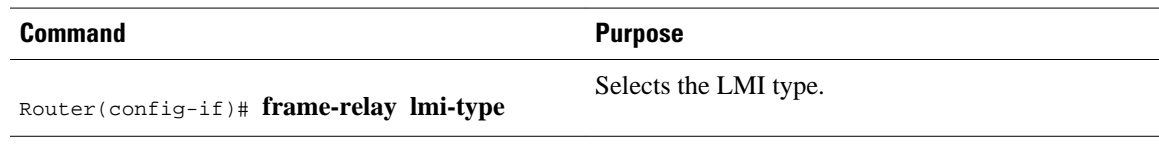

## **Enabling RSVP on an Interface**

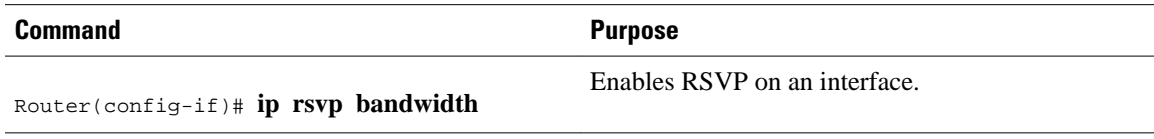

## **Specifying a Traffic Shaping Map Class for an Interface**

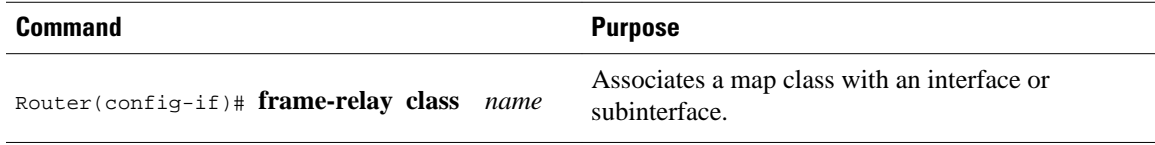

## **Defining a Map Class with WFQ and Traffic Shaping Parameters**

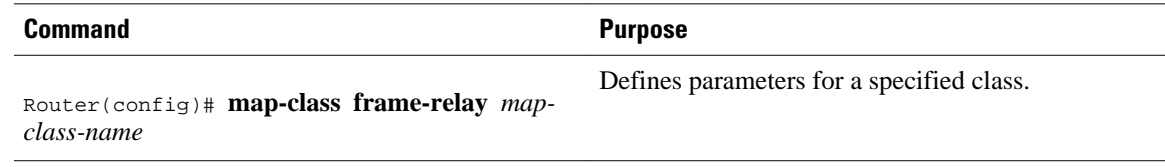

### **Specifying the CIR**

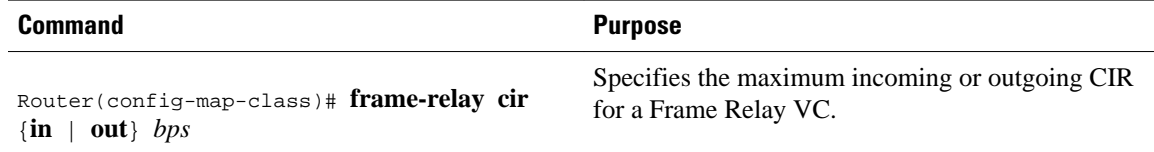

### <span id="page-3-0"></span>**Specifying the Minimum CIR**

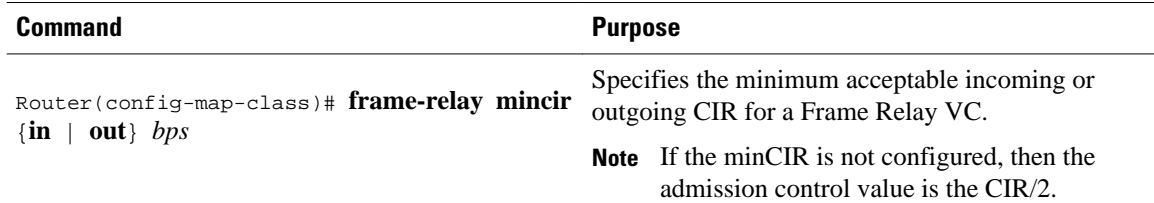

## **Enabling WFQ**

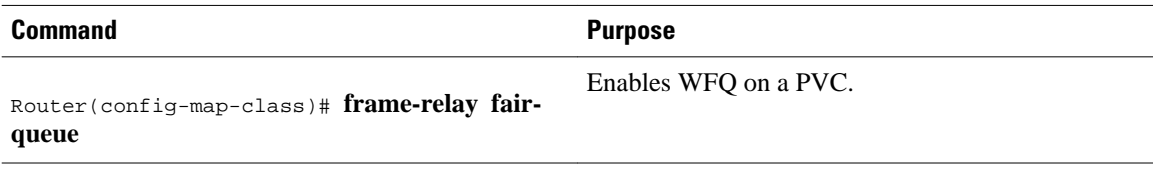

## **Enabling FRF.12**

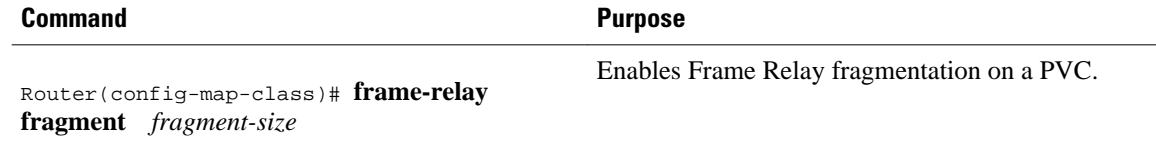

## **Configuring a Path**

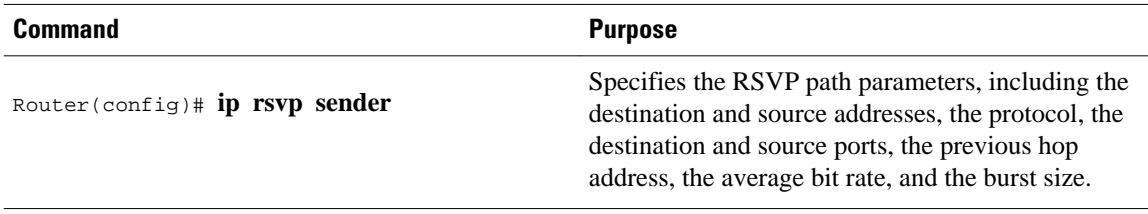

# **Configuring a Reservation**

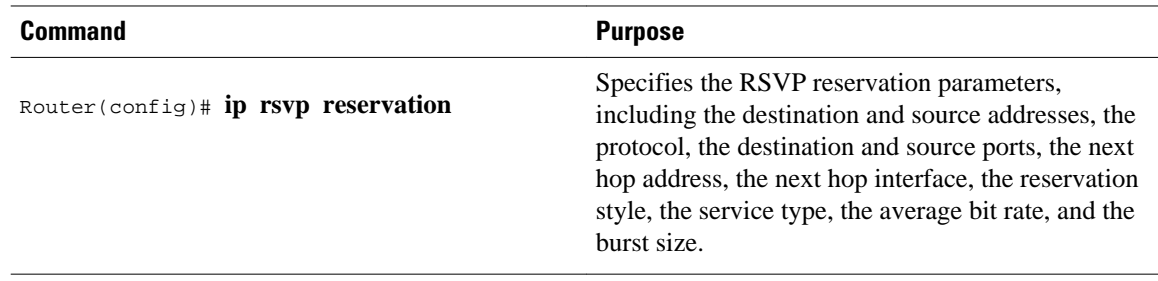

### <span id="page-4-0"></span>**Verifying RSVP Support for Frame Relay**

- Multipoint Configuration, page 5
- [Point-to-Point Configuration](#page-5-0), page 6

### **Multipoint Configuration**

To verify RSVP support for Frame Relay in a multipoint configuration, perform the following steps:

#### **SUMMARY STEPS**

- **1.** Enter the **show ip rsvp installed**command to display information about interfaces and their admitted reservations. The output in the following example shows that serial subinterface 3/0.1 has two reservations:
- **2.** Enter the **show ip rsvp installed detail**command to display additional information about interfaces, subinterfaces, DLCI PVCs, and their current reservations.

#### **DETAILED STEPS**

**Step 1** Enter the **show ip rsvp installed** command to display information about interfaces and their admitted reservations. The output in the following example shows that serial subinterface 3/0.1 has two reservations:

#### **Example:**

```
Router# show ip rsvp installed
RSVP:Serial3/0
BPS To From Protoc DPort Sport Weight Conversation
RSVP:Serial3/0.1<br>BPS To
BPS To From Protoc DPort Sport Weight Conversation<br>
40K 145.20.22.212 145.10.10.211 UDP 10 10 0 24
       145.20.22.212 145.10.10.211 UDP 10 10 0 24<br>145.20.21.212 145.10.10.211 UDP 10 10 6 2550K 145.20.21.212 145.10.10.211 UDP 10 10
```
**Note** Weight 0 is assigned to voice-like flows, which proceed to the priority queue.

- **Step 2** Enter the **show ip rsvp installed detail**command to display additional information about interfaces, subinterfaces, DLCI PVCs, and their current reservations.
	- **Note** In the following output, the first flow gets a reserved queue with a weight  $> 0$ , and the second flow gets the priority queue with a weight  $= 0$ .

#### **Example:**

```
Router# show ip rsvp installed detail
RSVP:Serial3/0 has the following installed reservations
RSVP:Serial3/0.1 has the following installed reservations
RSVP Reservation. Destination is 145.20.21.212, Source is 145.10.10.211,
   Protocol is UDP, Destination port is 10, Source port is 10
   Reserved bandwidth:50K bits/sec, Maximum burst:1K bytes, Peak rate:50K bits/sec
QoS provider for this flow:
    WFQ on FR PVC dlci 101 on Se3/0: RESERVED queue 25. Weight:6
   Data given reserved service:0 packets (0M bytes)
   Data given best-effort service:0 packets (0 bytes)
   Reserved traffic classified for 68 seconds
   Long-term average bitrate (bits/sec):0M reserved, 0M best-effort
```

```
RSVP Reservation. Destination is 145.20.22.212, Source is 145.10.10.211,
   Protocol is UDP, Destination port is 10, Source port is 10
   Reserved bandwidth:40K bits/sec, Maximum burst:1K bytes, Peak rate:40K bits/sec
QoS provider for this flow:
     WFQ on FR PVC dlci 101 on Se3/0: PRIORITY queue 24. Weight:0
   Data given reserved service:0 packets (0M bytes)
   Data given best-effort service:0 packets (0 bytes)
   Reserved traffic classified for 707 seconds
  Long-term average bitrate (bits/sec):0M reserved, 0M best-effort
```
### **Point-to-Point Configuration**

To verify RSVP support for Frame Relay in a point-to-point configuration, perform the following steps:

#### **SUMMARY STEPS**

- **1.** Enter the **show ip rsvp installed**command to display information about interfaces and their admitted reservations. The output in the following example shows that serial subinterface 3/0.1 has one reservation, and serial subinterface 3/0.2 has one reservation.
- **2.** Enter the **show ip rsvp installed detail**command to display additional information about interfaces, subinterfaces, DLCI PVCs, and their current reservations.

#### **DETAILED STEPS**

**Step 1** Enter the **show ip rsvp installed** command to display information about interfaces and their admitted reservations. The output in the following example shows that serial subinterface 3/0.1 has one reservation, and serial subinterface 3/0.2 has one reservation.

#### **Example:**

```
Router# show ip rsvp installed
RSVP:Serial3/0<br>BPS To
                        From Protoc DPort Sport
RSVP:Serial3/0.1
BPS  To  From  Protoc DPort Sport<br>50K  145.20.20.212  145.10.10.211  UDP  10  10
                       50K 145.20.20.212 145.10.10.211 UDP 10 10
RSVP:Serial3/0.2<br>BPS To
       BPS To From Protoc DPort Sport
10K 145.20.21.212 145.10.10.211 UDP 11 11
```
**Note** Weight 0 is assigned to voice-like flows, which proceed to the priority queue.

- **Step 2** Enter the **show ip rsvp installed detail**command to display additional information about interfaces, subinterfaces, DLCI PVCs, and their current reservations.
	- **Note** In the following output, the first flow with a weight  $> 0$  gets a reserved queue and the second flow with a weight  $= 0$  gets the priority queue.

#### **Example:**

```
Router# show ip rsvp installed detail
RSVP:Serial3/0 has the following installed reservations
RSVP:Serial3/0.1 has the following installed reservations
```
<span id="page-6-0"></span>RSVP Reservation. Destination is 145.20.20.212, Source is 145.10.10.211, Protocol is UDP, Destination port is 10, Source port is 10 Reserved bandwidth:50K bits/sec, Maximum burst:1K bytes, Peak rate:50K bits/sec QoS provider for this flow: WFQ on FR PVC dlci 101 on Se3/0: RESERVED queue 25. Weight:6 Data given reserved service:415 packets (509620 bytes) Data given best-effort service:0 packets (0 bytes) Reserved traffic classified for 862 seconds Long-term average bitrate (bits/sec):4724 reserved, 0M best-effort RSVP Reservation. Destination is 145.20.20.212, Source is 145.10.10.211, Protocol is UDP, Destination port is 11, Source port is 11 Reserved bandwidth:10K bits/sec, Maximum burst:1K bytes, Peak rate:10K bits/sec QoS provider for this flow: WFQ on FR PVC dlci 101 on Se3/0: PRIORITY queue 24. Weight:0 Data given reserved service:85 packets (104380 bytes) Data given best-effort service:0 packets (0 bytes) Reserved traffic classified for 875 seconds Long-term average bitrate (bits/sec):954 reserved, 0M best-effort RSVP:Serial3/0.2 has the following installedreservations RSVP Reservation. Destination is 145.20.21.212, Source is 145.10.10.211, Protocol is UDP, Destination port is 11, Source port is 11 Reserved bandwidth:10K bits/sec, Maximum burst:1K bytes, Peak rate:10Kbits/sec QoS provider for this flow: WFQ on FR PVC dlci 101 on Se3/0:PRIORITY queue 24. Weight:0 Data given reserved service:85 packets (104380 bytes) Data given best-effort service:0 packets (0 bytes) Reserved traffic classified for 875 seconds Long-term average bitrate (bits/sec):954 reserved, 0M best-effort

### **Monitoring and Maintaining RSVP Support for Frame Relay**

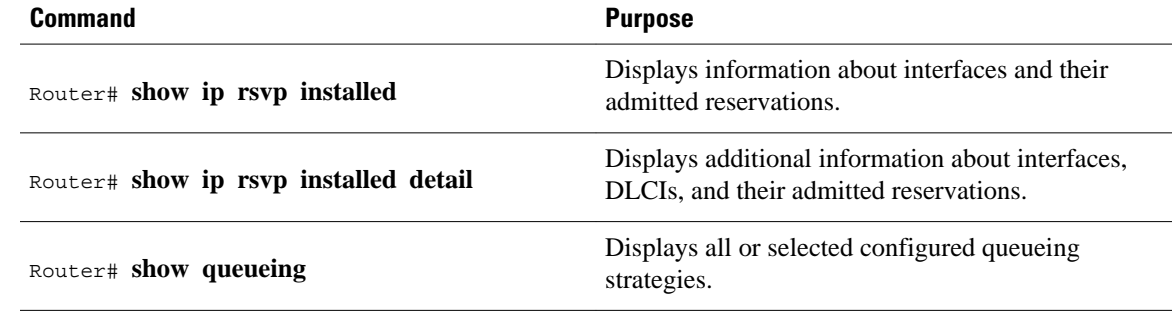

# **Configuration Examples for Configuring RSVP Support for Frame Relay**

- [Example Multipoint Configuration,](#page-7-0) page 8
- [Example Point-to-Point Configuration,](#page-9-0) page 10
- [Example Multipoint Configuration](#page-7-0), page 8
- [Example Point-to-Point Configuration](#page-9-0), page 10

### <span id="page-7-0"></span>**Example Multipoint Configuration**

The figure below shows a multipoint interface configuration commonly used in Frame Relay environments in which multiple PVCs are configured on the same subinterface at router R1.

*Figure 1 Multipoint Interface Configuration*

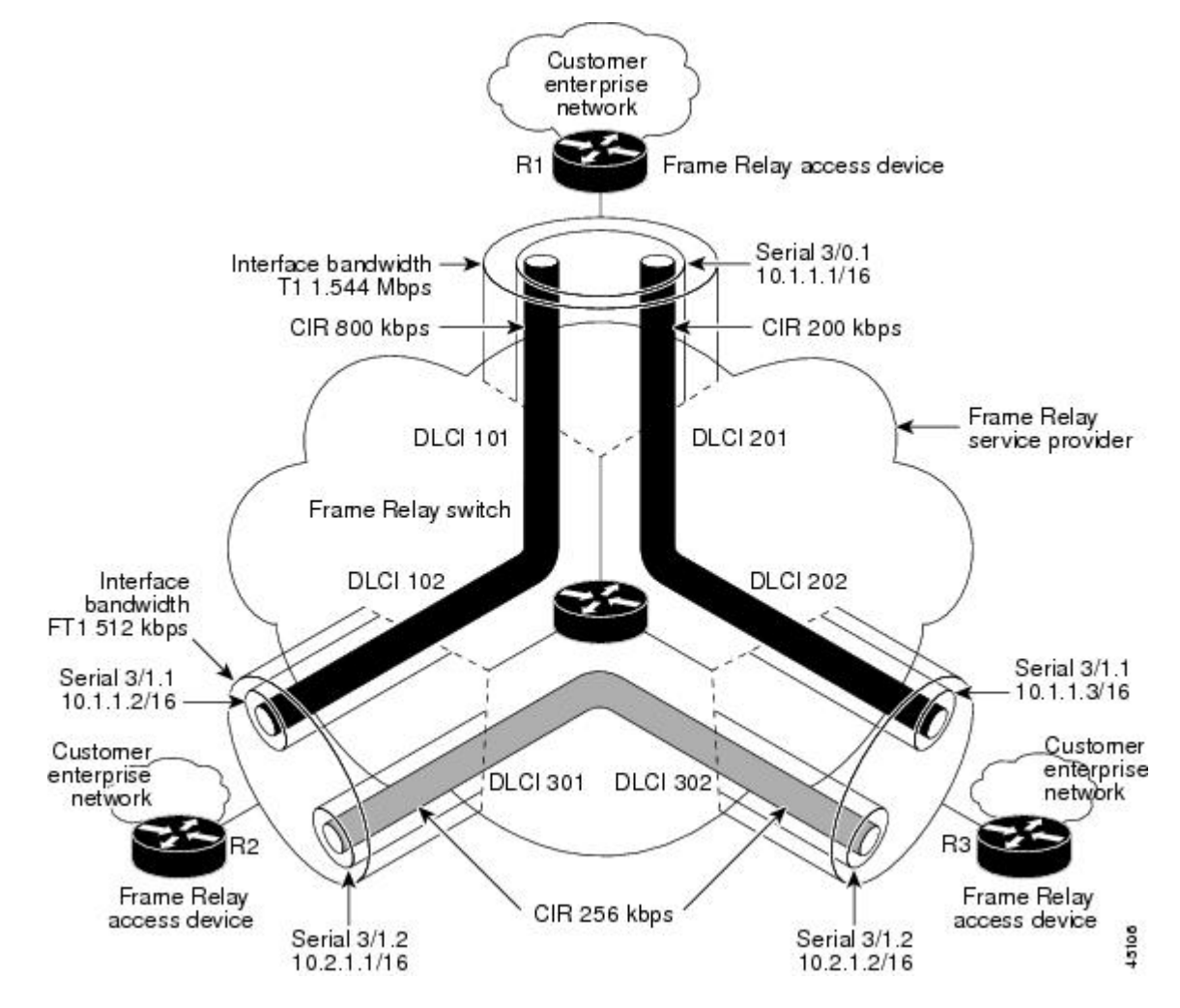

RSVP performs admission control based on the minCIR of DLCI 101 and DLCI 201. The congestion point is not the 10.1.1.1/16 subinterface, but the CIR of DLCI 101 and DLCI 201.

The following example is a sample output for serial interface 3/0:

```
interface Serial3/0
 no ip address
 encapsulation frame-relay
 no fair-queue
 frame-relay traffic-shaping
  frame-relay lmi-type cisco
 ip rsvp bandwidth 350 350
!
interface Serial3/0.1 multipoint
 ip address 10.1.1.1 255.255.0.0
  frame-relay interface-dlci 101
```

```
 class fr-voip
  frame-relay interface-dlci 201
  class fast-vcs
  ip rsvp bandwidth 350 350
ip rsvp pq-profile 6000 2000 ignore-peak-value
!
!
map-class frame-relay fr-voip
 frame-relay cir 800000
  frame-relay bc 8000
  frame-relay mincir 128000
  frame-relay fragment 280
 no frame-relay adaptive-shaping
  frame-relay fair-queue
!
map-class frame-relay fast-vcs
  frame-relay cir 200000
 frame-relay bc 2000
 frame-relay mincir 60000
  frame-relay fragment 280
 no frame-relay adaptive-shaping
 frame-relay fair-queue
!
```
**Note** When FRTS is enabled, the Frame Relay Committed Burst (Bc) value (in bits) should be configured to a maximum of 1/100th of the CIR value (in bits per second). This configuration ensures that the FRTS token bucket interval (Bc/CIR) does not exceed 10 Ms, and that voice packets are serviced promptly.

### <span id="page-9-0"></span>**Example Point-to-Point Configuration**

The figure below shows a point-to-point interface configuration commonly used in Frame Relay environments in which one PVC per subinterface is configured at router R1.

*Figure 2 Sample Point-to-Point Interface Configuration*

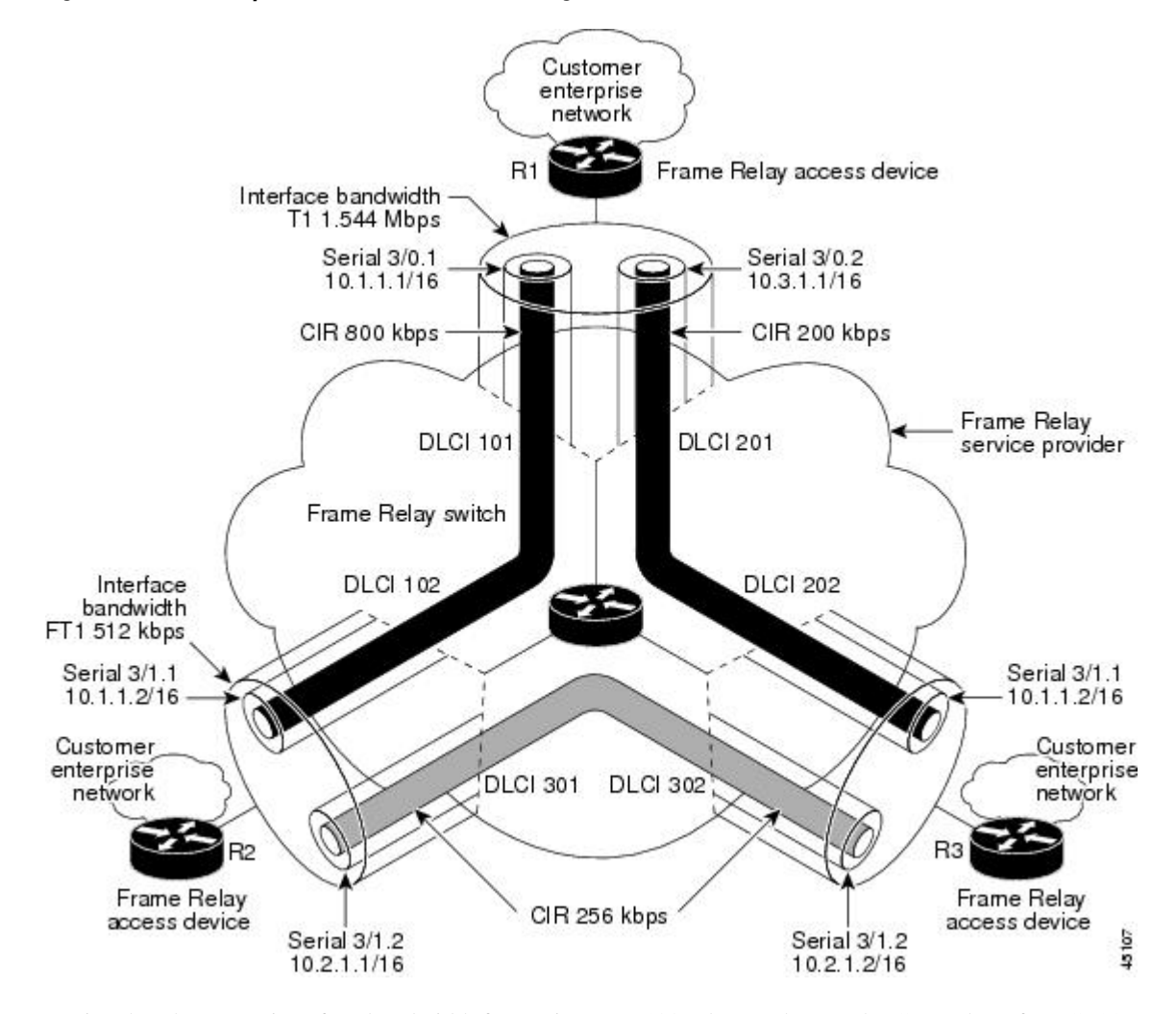

Notice that the router interface bandwidth for R1 is T1 (1.544 Mbps), whereas the CIR value of DLCI 201 toward R3 is 256 kbps. For traffic flows from R1 to R3 over DLCI 201, the congestion point is the CIR for DLCI 201. As a result, RSVP performs admission control based on the minCIR and reserves resources, including queues and bandwidth, on the WFQ system that runs on each DLCI.

The following example is sample output for serial interface 3/0:

```
interface Serial3/0
 no ip address
  encapsulation frame-relay
no fair-queue
 frame-relay traffic-shaping
 frame-relay lmi-type cisco
  ip rsvp bandwidth 500 500
!
```

```
interface Serial3/0.1 point-to-point
  ip address 10.1.1.1 255.255.0.0
  frame-relay interface-dlci 101
   class fr-voip
  ip rsvp bandwidth 350 350
!
interface Serial3/0.2 point-to-point
 ip address 10.3.1.1 255.255.0.0
 frame-relay interface-dlci 201
   class fast-vcs
  ip rsvp bandwidth 150 150
ip rsvp pq-profile 6000 2000 ignore-peak-value
!
!
map-class frame-relay fr-voip
  frame-relay cir 800000
  frame-relay bc 8000
 frame-relay mincir 128000
 frame-relay fragment 280
  no frame-relay adaptive-shaping
  frame-relay fair-queue
```
**Note** When FRTS is enabled, the Frame Relay Committed Burst (Bc) value (in bits) should be configured to a maximum of 1/100th of the CIR value (in bits per second). This configuration ensures that the FRTS token bucket interval (Bc/CIR) does not exceed 10 Ms, and that voice packets are serviced promptly.

## **Additional References**

#### **Related Documents**

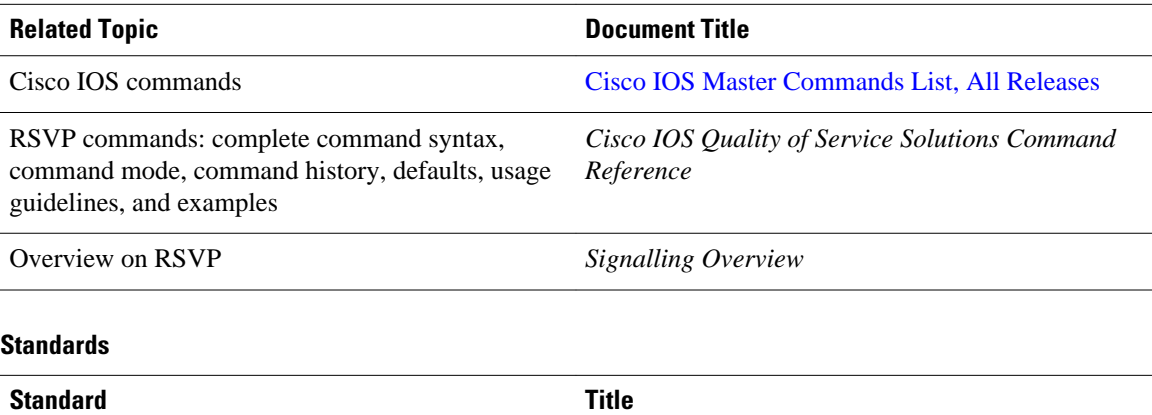

No new or modified standards are supported by this - feature, and support for existing standards has not been modified by this feature.

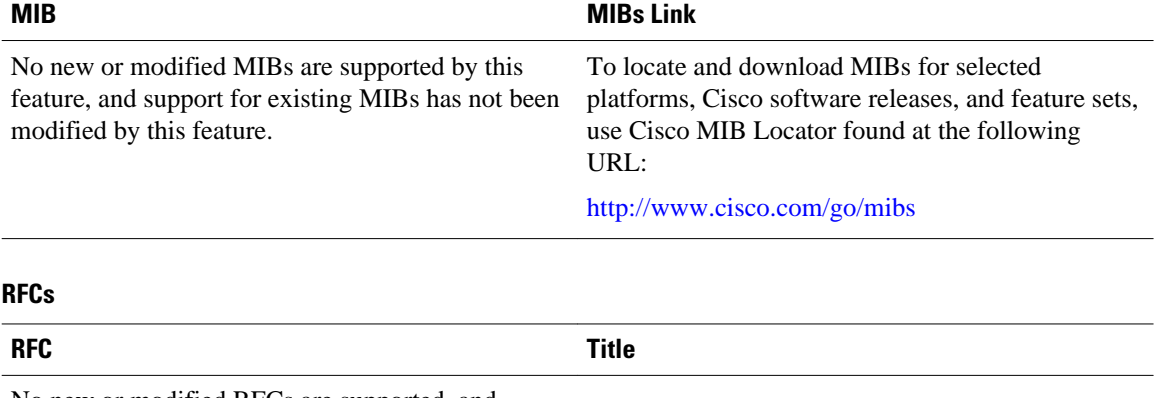

#### No new or modified RFCs are supported, and support for existing RFCs has not been modified. --

#### **Technical Assistance**

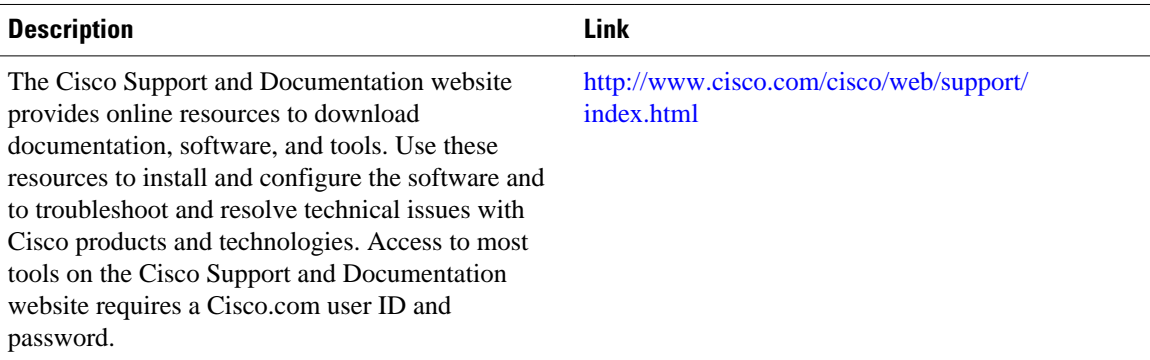

Cisco and the Cisco logo are trademarks or registered trademarks of Cisco and/or its affiliates in the U.S. and other countries. To view a list of Cisco trademarks, go to this URL: [www.cisco.com/go/trademarks](http://www.cisco.com/go/trademarks). Third-party trademarks mentioned are the property of their respective owners. The use of the word partner does not imply a partnership relationship between Cisco and any other company. (1110R)

Any Internet Protocol (IP) addresses and phone numbers used in this document are not intended to be actual addresses and phone numbers. Any examples, command display output, network topology diagrams, and other figures included in the document are shown for illustrative purposes only. Any use of actual IP addresses or phone numbers in illustrative content is unintentional and coincidental.

© 2012 Cisco Systems, Inc. All rights reserved.

#### **MIBs**